# **Welcome to Anzio Lite**

(Version 10.5)

## **I. Product Description**

Anzio Lite is a restricted version of our ANZIO family of terminal emulation products, which cover DOS, Windows, and Macintosh, communicating via serial, TCP/IP, and various redirectors.

Anzio Lite is for the Windows environment, and works on Windows 3.1, Windows for Workgroups, Windows NT, and Windows 95. It also works on OS/2, if Windows support and WINSOCK.DLL are installed. It connects to a host via TCP/IP, using the Windows Sockets (WINSOCK) protocol. Thus, it can be described as a **Winsock Telnet Client**.

Anzio Lite requires that a WINSOCK.DLL be accessible. It has been tested with WINSOCKs from Trumpet, Microsoft, Novell, Wollongong, and Chameleon.

Anzio Lite is designed with a feature set that includes the most commonly needed functions for a basic educational, home, or corporate telnet session. Features include:

- ·VT100/220 emulation plus color
- ·SCO and ATT console emulation
- ·Wyse 50/60, Adds Viewpoint emulation
- ·Pass-through print
- ·Sizable font, with window size following font
- ·Ability to zoom screen
- ·Option to auto-connect to a certain host
- ·Screen scrollback
- ·Copy and Paste
- ·Automatic Kermit download
- ·Can be restricted by administrator (see below)

Anzio Lite supports the following options that are part of the telnet protocol:

- ·Echo on/off
- ·Send terminal type to host (user can also set a terminal type string)
- ·Window size notification

Of course, everyone claims user friendliness, and so do we. The program consists of an executable, a help file, and several keymap files.

**Commercial versions** of the ANZIO family include products for DOS as well as Windows, and serial as well as TCP/IP. Commercial versions also include:

- ·User-defined macros
- ·Scripting language
- ·Control from host
- ·Greater configurability
- ·File transfer
- ·Special support for Word Perfect/Unix, including graphical print preview
- ·Background Bitmap
- ·Commercial level support
	- ...and much more

For commercial version pricing and other information, refer to our home page, or contact us by one of the methods below.

### **II. Licensing**

The downloadable version of Anzio Lite is for **evaluation purposes only**. If you use Anzio Lite beyond a reasonable evaluation period, you are expected to register. Registration gets you the latest release of the software, in a version that does not have the 15-second "unregistered" title screen.

The license fee on Anzio Lite is **\$25 per unit**, with discounts starting at 50 units, as below (all prices are in US dollars, and include shipment via e-mail or domestic first class):

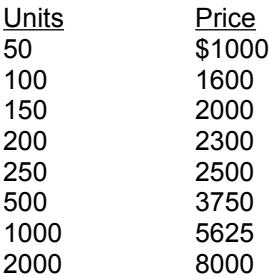

Note also that a purchase of 50 or more units of Anzio Lite will also include one license to AnzioSoc, the commercial version. That way, you can do various configuration procedures with AnzioSoc, and use the resulting files with your Lite versions.

To register, send appropriate info to Rasmussen Software, at the address below, along with payment. VISA, Mastercard, and American Express, as well as government purchase orders, are also accepted. See the file "LICENSE.WRI" for a registration form.

#### **III. Installation and Use**

*Note: The unregistered Anzio Lite program has a file name of ANZIOSCL.EXE. The registered version has a file name of ANZIOSCR.EXE. References below may need to be adjusted.*

If you have downloaded Anzio Lite, as ANZIOSCL.EXE, simply execute that program from Windows. Nothing else is needed to run the program (other than WINSOCK, as above). If you have downloaded a version encoded as a ZIP file, use PKUNZIP to unpack it. It does NOT spread into subdirectories, so your PKUNZIP command can be as simple as possible.

If you are installing a registered version from a diskette, run the SETUP.EXE program on the diskette.

We do not have the resources, for a shareware product, to assist in getting WINSOCK or address resolution working on your system. We assume that these are in place. If so, then when you run Anzio Lite it will ask for a host name (or IP address), connect to that host, and you'll be under way.

The program will store all its settings in a file for reuse the next time it is run. The default name for this file is ANZIOWIN.DEF, in the same directory as the program. Whenever you exit the program, if parameters have been changed, you will be asked if you wish to save them.

Note that this file can be copied to other PCs as an initial setup.

#### **Host Name and Connection Options**

The Options:Network submenu has three items affecting network operation.

Host name: Brings up a box that lets you specify the host name or IP address. Changing this entry will cause the program to disconnect from one host and attempt to connect to another. Note that a "port" for the telnet session can be specified at the end of the host name or IP, separated by a colon.

On your first startup, the program will ask you for a host name. Once it has one, it will remember it from session to session, in the DEF file.

And finally, it is possible to specify a host name on startup, with command-line parameters, such as: anzioscl /h:myhost (replace "myhost" with your host name).

- Reconnect: This item governs how the program behaves if the other end of the connection terminates, such as in Unix when you type "exit" at the first shell level. If Reconnect is on, Anzio Lite will immediately issue a new connection request, resulting in a new login prompt. If Reconnect is off, Anzio Lite will terminate.
- Auto-connect on startup: If this item is checked the program will always issue a "connect" when it starts up. This is especially handy if you always connect to the same host.

#### **Calling Anzio Lite from your Web Browser**

You can connect Anzio Lite to your web browser, so that when you select an item that needs telnet access, Anzio Lite will be invoked.

Find the place in your browser where the telnet application is specified. In Netscape, it's in Options:Preferences, under Applications and Directories (other browsers, you;ll have to experiment). In that slot, put in the full path name of Anzio Lite, then a space, then "/h:", such as: c:\anzio\anzioscl.exe /h:

When your browser invokes Anzio Lite, it should append the host designation to the information above.

Beyond these things, Anzio Lite's operation should be obvious. Questions can be e-mailed as below.

#### **Terminal Type and Keys Files**

On first startup, Anzio will ask you for a host type (select "Unix" if in doubt) and terminal type (select "VT220" if in doublt). Anzio will then attempt to read the appropriate keymap file.

To change emulation type, select Communicate:Terminal type from the menu. You may also wish to load a different keymap file, in order to define function keys and some other special keys. Select File:Read keys, and pick the correct keymap file.

Note that there are several variations available for VT220 key mapping. See the Help file for more information.

The Lite version of Anzio does NOT give you the ability to modify keymap files. For that, you will need the Commercial version.

#### **Specifying TERM Type to the Host**

Anzio Lite has two ways of telling the host system know what kind of terminal it is emulating.

The first method make use of a standard option in the telnet negotiation, which is supported by many host systems. After the host system and Anzio agree that Anzio can send a terminal type, Anzio does so. In most systems this value is passed on to the TERM environment variable. The value that Anzio passes can be set up in the menu item Communicate:TERM name. If there is nothing there, Anzio will send the name as it appears in the Communicate:Terminal Type menu

item.

The second method involves responding to escape sequences from the host. Typically, the host will send out one or more escape sequences that trigger responses in various terminals. Depending on what Terminal Type Anzio is set for, it will respond with a certain sequence. Details can be found below in the History of Changes.

## **V. Restricting Anzio Lite**

We have had requests from some administrators to allow them to "cripple" Anzio Lite, for use in an environment with non-technical users. In response, we have worked out some tricks.

As a Windows program, Anzio Lite has "resources" that are accessible with a resource editor, such as those available from Microsoft and Borland. To restrict Anzio Lite, simply delete certain menu items in (a copy of) the ANZIOSCL.EXE. So for instance, if you don't want the users to be able to change the host name, simply delete that menu item. You may also delete entire menu columns.

Note that you can not simple gray or disable an item, as it will be dynamically reenabled during operation.

Two special enhancements have been made that are affected by menu item removal.

First, if you remove the Communicate:Network:Host name item, and Anzio fails to connect to a host specified either in the .DEF file or in the command line, Anzio will quit (instead of asking for a new host name).

Finally, if you delete the menu item "Save defaults", the program will NOT prompt the user to save on exit. This way, the user can mess things up but not save them, and operation will revert to normal on the next startup.

# **VI. The Background of Anzio**

Rasmussen Software has been providing terminal emulation solutions since before there was an IBM PC. Our original market was users of NCR minicomputers. At various points, we have had products that ran under HDOS, CP/M, CP/M-86, MSDOS, and Windows, on a wide variety of hardware platforms.

The name "Anzio" was originally an acronym for "An NCR-Zenith Input Output program", because it ran on a Heathkit (Zenith) Z-80 computer. For you history buffs, yes there was a battle at the town of Anzio, Italy, in World War II. There was also a John Wayne movie of the same name. But really, we just liked the acronym.

### **VII. History of Changes**

Following are changes made in Anzio Lite:

Changes in 10.2g:

- \* Remove some diagnostic messages left by mistake.
- \* VT emulation: deal with ESC [ 0 ; 0 r (sets scroll region to entire screen)
- \* Allow space between parameters "/h:" and hostname, for use with Netscape.
- \* Use hostname as part of Window title.
- \* Allow hostname to include a "port" for telnet (default is 23).
- \* If user CANCELS out of CONNECT process, ask for new host name.
- \* On startup, after banner screen, remind user it's unregistered.
- \* On startup, don't display startup screen unless unregistered, or startup with no DEF file.

Changes in 10.3

\* Allow upper-ascii (ISO) characters to be sent to host.

- \* Make ctrl-@ (and ctrl-2) send out a null (hex 00). Make ctrl-dash send out a ctrl-underscore (hex 31). Make ctrl-6 send out a ctrl-<sup>^</sup> (hex 30).
- \* Be sure to kill timers on exit.
- \* Improve handling of telnet protocol; avoid getting spurious character 255.
- \* Double-clicking on title bar zooms/unzooms
- \* Add menu item Backspace 127
- \* Begin Windows help system
- \* Make ctrl-space send out a null (hex 00)
- \* Process TAB characters in Windows printer driver (WPRN).
- \* Changed menu item BACKSPACE 15 to BACKSPACE 21 (seldom used anyway)
- \* Make ctrl-H available, even if BACKSPACE is 127.
- \* Change approach to jump scrolling:
	- a) menu now refers to Jump Scroll off/medium/fast
	- b) separate parameter item from DOS Sync
	- c) New command: JUMP OFF | JUMP ON | JUMP FAST
	- d) JUMP OFF shows every line
		- JUMP MEDIUM suspends scrolling,
			- repaints when half a screen behind
		- and there are > 100 characters in the buffer
		- JUMP FAST suspends scrolling,
		- repaints when an entire screen behind
	- e) Lite version set for JUMP FAST

Changes in 10.3a

- \* Finish changes to routines to read, write keys files.
- \* Track better when keys file has changed.
- \* 8-bit character set is ISO for VT220, ANZIO, otherwise PC set.
- \* WIN: menu changes:
	- a) Remove Sleep, Wait, as they only make sense in a macro.
	- b) Rearrange items affecting serial ports
- \* WIN: Program is now designed so that any many item, even a whole column, can be removed from the .EXE (with a resource editor), and things will work correctly.

Changes in 10.3b:

- \* Fixed bug (introduced in 10.3) in F2, F3.
- \* Initial work on Kermit auto-download (not included in Lite version)
- \* Will now respond to host request to pass terminal type (telnet TERMTYPE option). User can specify an explicit response in the "TERM name" menu item, or default to the name associated with the terminal type.
- \* Enlarge dialog box for host name, other strings.
- \* Deal with telnet "echo" option.
- \* In zoomed mode, extend line-draw characters downward.
- \* Expanded Color menu into submenu with Standard, Reverse, and Custom
- \* Added Custom to Screensize menu allows specifying variable number of rows, columns.
- \* Respond to host request for terminal type:
	- If Wyse 60, respond to ESC SPACE with "60" then CR
	- If VT220 or related, respond to ESC Z or ESC [ c or ESC [ 0 c
	- with ESC [ ? 62 ; 1 ; 2 ; 6c

Changes in 10.3c:

\* Fixed several bugs in variable screen size.

Changes in 10.2d:

- Optimize escape-code handling, especially VT-style.
- \* Optimize standard character reception.
- \* Added font-sizing, zoom.
- \* Optimize cursor handling.

\* Restore lost ability to detect dropped connection

Changes in 10.2e:

- \* Check for dropped connection only once per second
- \* Remove checks of WSAIsBlocking.

Changes in 10.2f:

 \* Fixed bug introduced 10.2d causing weird behavior at end-of-line. Changes in 10.2g:

- \* Remove some diagnostic messages left by mistake.
- \* VT emulation: deal with ESC [ 0 ; 0 r (sets scroll region to entire screen)
- \* Allow space between parameters "/h:" and hostname, for use with Netscape.
- \* use hostname as part of Window title.
- \* allow hostname to include a "port" for telnet (default is 23).
- \* If user CANCELS out of CONNECT process, ask for new host name.
- \* On startup, after banner screen, remind user it's unregistered.
- \* On startup, don't display startup screen unless unregistered, or startup with no DEF file.

Changes in 10.2h:

- \* Corrections in VT220 emulation:
	- a) Reverse index (ESC M) was wrong.
	- b) Changing scroll region resets cursor to home position.
	- c) Setting to 80 or 132 columns clears scroll region.
	- d) Setting to 80 or 132 columns (from host) clears screen.
	- e) Clear screen (ESC [ 0 J) shouldn't move cursor.
	- f) Added erase to beginning of screen (ESC  $\lceil 1 \rceil$ )

Changes in 10.2i:

 $*$  VT220: deal with (ESC [; r)

Changes in 10.2j:

- \* Fixed bug in dialog box asking for host name.
- \* bug fixed: when no characters in buffer, wait for a Windows event. This results in much lower load on the processor.

Changes in 10.3:

- \* In some "HIT ANY KEY" prompts, hitting a special key could cause spurious input.
- \* Allow upper-ascii (ISO) characters to be sent to host.
- \* Make ctrl-@ (and ctrl-2) send out a null (hex 00). Make ctrl-dash send out a ctrl-underscore (hex 31). Make ctrl-6 send out a ctrl- $\wedge$  (hex 30).
- \* WIN: be sure to kill timers on exit.
- \* improve handling of telnet protocol; avoid getting spurious character 255.
- \* Double-clicking on title bar zooms/unzooms
- \* Add menu item Backspace 127
- \* Begin Windows help system
- \* Make ctrl-space send out a null (hex 00)
- \* Process TAB characters in Windows printer driver (WPRN).
- \* Changed menu item BACKSPACE 15 to BACKSPACE 21 (seldom used anyway)
- \* Make ctrl-H available, even if BACKSPACE is 127.
- \* Change approach to jump scrolling:
	- a) menu now refers to Jump Scroll off/medium/fast
	- b) separate parameter item from DOS Sync
	- c) New command: JUMP OFF | JUMP MEDIUM | JUMP FAST
	- d) JUMP OFF shows every line
	- JUMP MEDIUM suspends scrolling,

repaints when half a screen behind

and there are > 100 characters in the buffer

JUMP FAST suspends scrolling,

repaints when an entire screen behind

Changes in 10.3a

- \* Track better when keys file has changed.
- \* 8-bit character set is ISO for VT220, ANZIO, otherwise PC set.
- \* menu changes:
	- a) Remove Sleep, Wait, as they only make sense in a macro.
- b) Rearrange items affecting serial ports
- \* Program is now designed so that any menu item, even a whole column, can be removed from the .EXE (with a resource editor), and things will work correctly.

Changes in 10.3b:

- \* Bug fixed in handling of alt-A (grand abort)
- \* Fixed bug (introduced in 10.3) in F2, F3.
- \* Initial work on Kermit auto-download.
- \* add option to pass terminal type.
- \* in menu for terminal type, distinguish between ANZIO and VT220.
- \* enlarge dialog box for host name, other strings.
- \* deal with telnet "echo" option.
- \* in zoomed mode, extend line-draw characters downward.
- \* expanded Color menu into submenu with Standard, Reverse, and Custom
- \* added Custom to Screensize menu allows specifying variable number of rows, columns.
- \* added Communicate:TERM name option if user puts in a string here, it will be passed as the telnet TERMTYPE when requested.
- \* Respond to host request for terminal type:
	- If Wyse 60, respond to ESC SPACE with "60" then CR
	- If VT220 or related, respond to ESC Z or ESC [ c or ESC [ 0 c
	- with ESC [ ? 62 ; 1 ; 2 ; 6c

Changes in 10.3c:

- \* Correct sending of Window Size to host allow one line for status info.
- \* Correct handling of Custom Screen Size for one line of status.
- \* Fix handling of font with custom screen size now uses the 132-column font if screen width is > 80 characters.
- \* Prevent setting screen width < 80.
- Changes in 10.3d:
- \* fixed bug in setting TERM NAME.

Changes in 10.3e:

- \* Allow a BACKTAB (shift-tab) keystroke (used by Wyse).
- \* Fixed bug in TERM command.
- \* Changed default Bold color to red on white.
- \* Treat ESC 3 as "clear all tabs" (undocumented), so we don't hang on Unix "tset".
- \* Bug fixed: lost Alt-A as abort in 10.3.
- \* Fix alt-F11, alt-F12 in ANZIOTIC.KYS.

Changes in 10.3f:

- \* SCOANSI: deal with ESC [ <num> g : Print one graphics character.
- \* If we receive an escape sequence for 80-column mode, and we're already there, don't reset the screen (and WINDOW size).
- \* Add automatic Kermit download to Anzio Lite.
- \* SCO: react to undocumented means of setting colors: ESC [ 2; fg; bg m.
- \* Wyse: react to ESC f ... define status line.
- \* Wyse: react to ESC z ( ... define status line.
- \* Wyse: react to ESC z field ... label function key.

 \* Discriminate TERM setting of Wyse50 vs. Wyse60 (difference is whether video attributes propogate).

Changes in 10.3g:

- \* Track separately (for 80 and 132 column modes) whether user wants screen zoomed.
- \* WIN: Bug fixed: DELAY and LINE DELAY timing could be wrong on very fast machines.
- \* WIN: bug fixed: could get system freeze when unzooming the window.
- \* SCOANSI: programmed Backtab (in SCOANSI.KYS) to send ESC [ Z. This matches what the SCO console sends, if patch SLS UOD369B has been installed.
- \* VT220.KYS: added an F5 definition. Effectively hides the old F5 help screen from neophyte users.

Changes in 10.3h:

- \* Minor changes in font handling.
- \* Window Title menu item changes window's title. Priority of titles is now:
	- 1) Specified title
	- 2) If a host name exists, program name plus host name
	- 3) Program name plus defaults file name

Changes in 10.3j:

- \* Improve font handling when called from Netscape.
- \* Change Standard color's BOLD UNDERLINE to \$FC (Red on White, underlined)
- \* When printing with an ANSI font, convert characters. Line-draw characters come out as '+', '-', '|'.
- \* Remember last window position (unless there are multiple instances running). Note: at this version, window may not stay positioned at extreme bottom of screen.
- \* Improve handling of hosts that don't echo (works better with MUDs, etc.).
- \* Changed behavior in positioning window if it would overrun the bottom or right side of the screen. Previously, it would revert to the center. Now, it will nudge only as far as necessary.

Changes in 10.3k:

- \* Allow free resize of the window by dragging sizing bar. Sends new size to host, if it accepts it.
	- a) Will not react to widths < 80, as those are illegal.
	- b) Note that if width is > 80, program will use font size associated with 132-column mode.

Changes in 10.3m:

- \* Try host string as an IP address first, for speed.
- \* Show cancellable dialog box during host name resolution, in case it isn't working for some reason
- \* When command line contains "/h:hostname" (with or without a space), if the next parameter string is numeric, treat it as a host number. This is designed especially for Netscape.
- \* VT220, etc.: allow more modes in a mode-setting string, i.e., ESC [  $0$ ; 35; 1; 47 m.

Changes in 10.3n:

- Bug fixed in responding to tab setting commands from host.
- \* For terminal types that support tab, set tabs to every 8 positions whenever we reset the terminal type.

Changes in 10.3p:

\* Remove Kermit auto-reception, until further refined.

Changes in 10.3q:

- \* Make sure title box's timer gets killed.
- \* Bug fixed: In VT220, character 0C is like a linefeed; in other Ansi-style, it clears the screen.
- \* Improve speed in handling erase-to-end-of-line, other space-fills.
- \* Removed prior feature of local flow-control, as it conflicted with some host programs, such as Emacs.
- \* Remove free resize capability -- caused an added line on startup.
- \* When command line parameter is 1 character long (ie., an auto-start macro), don't uppercase it.
- \* On Copy to Clipboard, make sure cursor doesn't show
- \* VT220, related: Recognize ESC [ ? 5 i as AUX PRINT ON, treat as transparent print. ESC [ ? 4 i turns it off.
- \* Remove old carryover from N7900: ESC 3 = transparent print, ESC 4 = off.
- \* If the Communicate:Network:Host name menu item has been removed, then disallow all prompts for host name. Thus if initial connection fails, the program will quit.
- \* In Kermit: allow aborting of initial state of file reception;

allow aborting with Grand Abort

Changes in 10.3r:

 \* Allow command line parameter to define a macro (to be used as a variable):

/D<k><space><string>

where <k> is the key, <space> is optional, and <string> is the

string. Thus if the macro "D" was predefined as

<F6>dial <F6>call n||

then the command line

anzio D /dn555-1212

would define the "n" macro, and execute the "D" macro.

\* New command: PASTE (does same as menu item)

\* New command: CLIP does copy to clipboard.

- CLIP by itself will copy the whole window, or
- CLIP <x1> <x2> <y1> <y2>

\* Bug fixed in dealing with invalid rectangle specification

\* Bug fixed: Grand abort wasn't killing macro.

Changes in 10.3s:

 \* Wyse: react to ESC / and ESC w ` by sending cursor page, line, col. For now, reports page as 0.

 \* Bugs fixed in Wyse response to cursor position request: ESC ? and ESC b Changes in 10.4

- Kermit auto-reception: if we can't process the first packet, assume it's not really Kermit coming in, and bail out.
- \* WIN: Add menu item: Communicate:Kermit:Auto reception. When unchecked, will not go into Kermit logic on receipt of a control-A.
- \* Kermit auto-reception put back in.
- \* Lite: Unregistered version will now show banner dialog box for 15 seconds, not allowing user action.
- \* Kermit bug fixed: didn't handle CRC check correctly (seldom used)
- \* Wyse: bug fixed in recognition of long escape sequences.
- \* VT220: Treat VT (hex 0B) as linefeed.

 \* Include keys files in downloadable (unregistered) version. Changes in 10.4a:

Bug fixed in Kermit reception in Anzio Lite.

 \* Bug fixed: Wyse started up with incorrect graphics-mode set. Changes in 10.4b:

 \* Bug fixed (affected SCOANSI in vi) in insert at end-of-line. Changes in 10.4c:

 \* VT220: respond to request for printer status ESC [ ? 15 n (currently always says ready)

Changes in 10.4d:

 \* VT220 bug fixed: reports of printer status, cursor position should not include RETURN at end.

\* If WINSOCK doesn't support async name resolution, use sync.

 \* If "Font size" menu items have been deleted, don't insert font sizes.

Changes in 10.4e:

\* add keystrokes (which can now have macros attached):

Ctrl-Insert

Ctrl-up

Ctrl-Down

 Note: Use of Ctrl-Insert requires the user to remove the corresponding item from the Accelerators resource, using a resource editor.

Changes in 10.4f:

 \* Allow separate definitions of numeric-pad keys, active only when NUMLOCK is OFF.

 \* Provide new keys file "VT220N.KYS" (N for Native). Defines num-pad keys. Also codes as follows:

PC key VT220 key

 ------------------ Num+ Num, Home Find

End Select

Del Remove

Note that F1-F4 still function as PF1-PF4.

Changes in 10.4g:

Make sure DEF and KYS files are opened read-only.

Changes in 10.4h:

\* Attempt to decipher bug in Lan Manager's Winsock.

Changes in 10.5:

- \* WIN: Change initialization dialog box to use listboxes, provide all emulation types.
- \* On fresh startup, load appropriate keymap file.
- \* WIN: On change of TERM type, remind user to load keys file.
- \* SOC: Ask for host name earlier.
- \* SOC: Change default value of RECONNECT to false.
- \* Transmit macro keys (function keys) faster.

Changes in 10.5a:

\* VT220: Recognize and deal with 8-bit control codes.

- \* VT220: Ignore unknown codes more like the VT220 does (such as  $\text{ESC}$  [ ...  $'$  z).
- \* Allow macros to be attached to additional keys:

shifted cursor arrow keys

shifted Home, etc.

ctrl-Tab

ctrl-shift-tab

 Note keystroke combinations involving Insert and Delete may conflict with accelerator keys, so they will only work if

 the corresponding accelerator keys have been removed from the EXE with a resource editor.

Changes in 10.5b:

New capability and text command: FLUSHTIMER <x>. If we have printed something, and it's sitting in a Windows or network buffer, then after <x> seconds, we'll flush it out. Set FLUSHTIMER to 0 to disable. If <x> is low, such as 1, then print-screens will be ejected immediately. To get more than one image on a page, set the number high, or 0 to disable. For passthrough-print, if the end of the print stream means the end of a print job, set this low. On the other hand, if passthrough data comes in pieces, set it high or disable it.

- \* Windows passthrough print (through the WPRN pseudo device) no longer treat each page as a job.
- \* The Eject item on the menu now closes the page and the document.
- \* New command: FLUSH. Close the document same thing that happens when FLUSHTIMER times out.
- \* Allow definition of shift-BS, ctrl-BS, ctrl-shift-BS.
- \* VT220:
	- \* On receipt of SUB (hex 1A), display upside-down question
	- mark
	- \* Deal with more VT220 8-bit codes
	- \* Origin mode (ESC [ ? 6 h)
	- \* Soft reset (ESC ! p)

Changes in 10.5c:

- \* VT220: Allow linefeed when we're past column 80.
- \* Initialize FLUSHTIMER to 5 seconds.

## **VII. Contacting Rasmussen Software**

Anzio Lite is produced by Rasmussen Software, in Portland, Oregon, USA. We can be reached as follows:

- e-mail: rsi@teleport.com
- Web: www.teleport.com/~rsi
- FTP: ftp.teleport.com/vendors/rsi
- Mail: Rasmussen Software, Inc.
	- 10260 SW Nimbus, Suite M2A
	- Portland, OR 97223 USA

Voice: 503-624-0360

Fax: 503-624-0760